www.motorolasolutions.com

www.motorolasolutions.com

**Ihr Funkgerät**

Funkgerät

**Erste Schritte**

#### **Anbringen der Antenne**

- 1. Verbinden Sie das externe Bluetooth/WLAN-Antennenkabel mit dem Bluetooth/WLAN-Antennenanschluss des Transceivers. Ziehen Sie den Anschlusskopf des Kabels am Transceiver fest.
- chritt 2. Verbinden Sie das externe GNSS-Antennenkabel mit dem des Kabels am Transceiver fest.
	- 3. Schließen Sie das externe TETRA-Kabel an den TETRA-LMR-Anschluss des Transceivers an. Drehen Sie den Anschlusskopf des Kabels, um das Kabel am Transceiver zu befestigen.

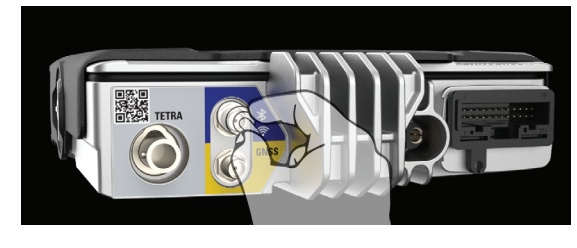

GNSS-Anschluss des Transceivers. Ziehen Sie den Anschlusskopf

# **MXM600** KURZÜBERSICHT

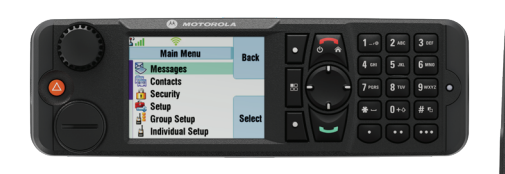

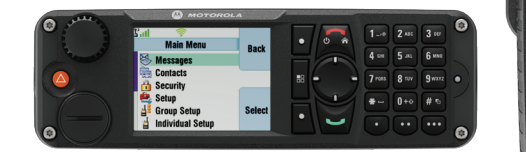

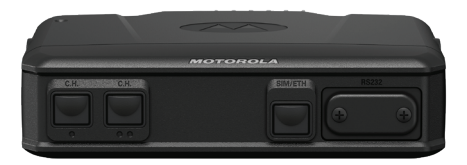

**O MOTOROLA And Main Moru<br>
Main Moru<br>
The Contacts**<br> **Contacts**<br> **Contacts**<br> **Contacts**<br> **Contacts**<br> **Contacts**<br> **Contacts**<br> **Contacts**<br> **Contacts**<br> **Contacts**<br> **Contacts**<br> **Contacts**<br> **Contacts**<br> **Contacts**<br> **Contacts**  $\blacksquare$  $-0$  2 MG

**AA** 

# **Pflege des Funkgeräts**

- Setzen Sie das Bedienteil keinen extremen Temperaturen (über +85 °C)
	-
	-
	-
	-
	-
	-

aus, z. B. hinter der Windschutzscheibe bei direktem Sonnenlicht.

Das Bedienteil Armaturenbrett/Schreibtisch und das Remote-Ethernet-Bedienteil sind vor Staub und Spritzwasser geschützt (gemäß Schutzart IP54). Das Bedienteil in Telefonausführung ist gemäß Schutzart IP55 geschützt. Das Remote-Ethernet-Bedienteil IP67 ist gemäß Schutzart IP67 geschützt.

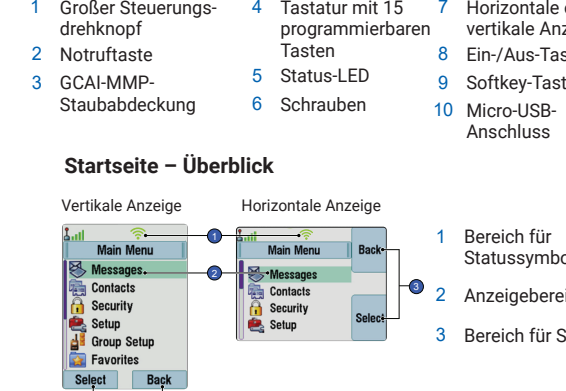

Verwenden Sie zum Reinigen des Funkgeräts ein feuchtes oder antistatisches Tuch.

9 9

9

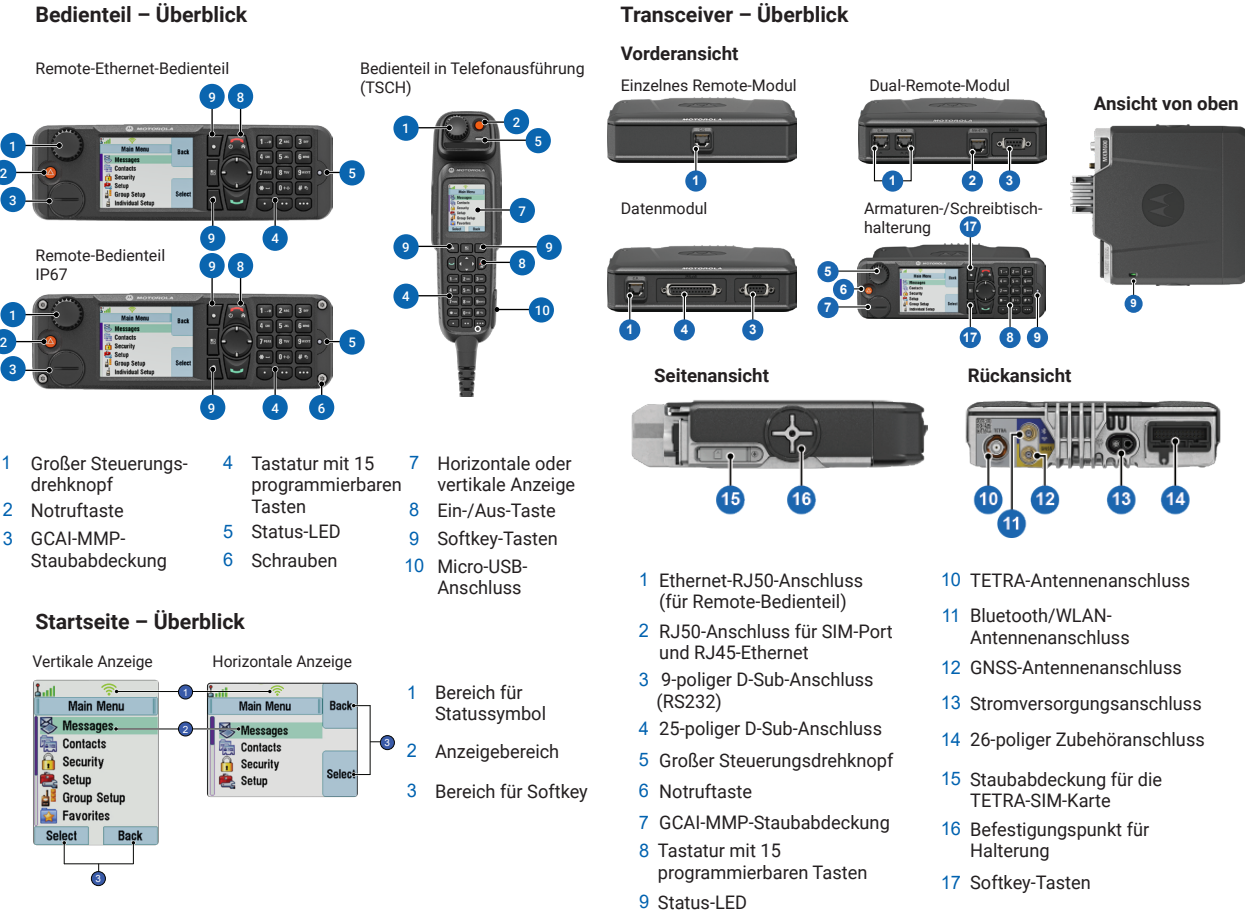

Remote-Bedienteil IP67

### **Einsetzen der TETRA-SIM-Karte**

- 1. Klappen Sie die Staubabdeckung für die TETRA-SIM-Karte am Transceiver auf.
- 2. Setzen Sie die TETRA-SIM-Karte in den Kartensteckplatz ein. Achten Sie darauf, dass die goldfarbenen Kontakte nach unten zeigen.
- 3. Schließen Sie die Staubabdeckung für die TETRA-SIM-Karte. Stellen Sie sicher, dass die Staubabdeckung der SIM-Karte vollständig geschlossen ist.

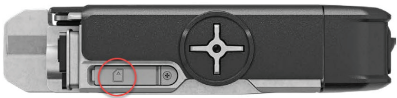

3 Ferritklemme

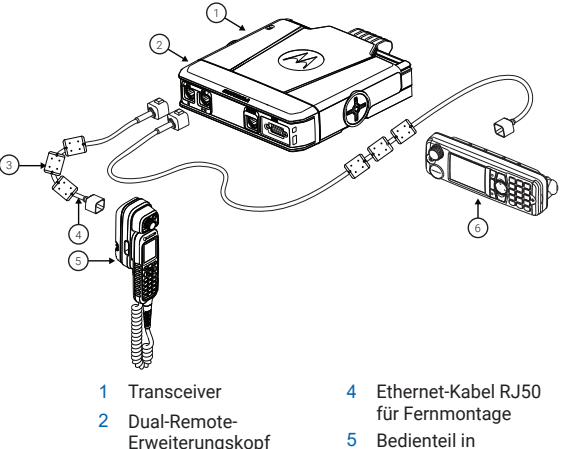

- Bedienteil in Telefonausführung 5
- Ethernet-Remote-6 Bedienteil

# **Anbringen des Bedienteils**

1

3

8

1

3

9

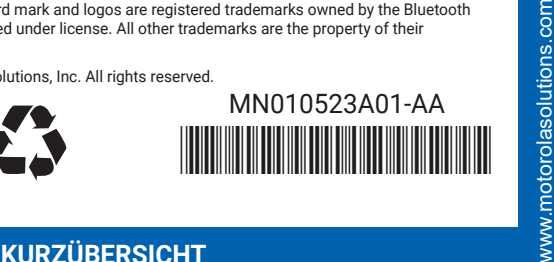

**Verwenden des Funkgeräts**

nden

**Anzeige**

#### **Einschalten des Funkgeräts**

Besuchen Sie die Website von Motorola Solutions, oder scannen Sie den **Einer Zum Eins** der Türkt.<br>OB-Code: QR-Code: *http://www.motorolasolutions.com/*

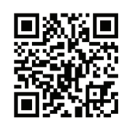

Zum Einschalten des Funkgeräts halten Sie die **Ein-/Aus-Taste**

# **LED-Statusanzeige**

#### **MXM600 – KURZÜBERSICHT**

#### **Weitere Informationen zum Funkgerät**

#### **Learning Experience Portal**

Benutzerdokumentation verfügbar unter: *https://learning.motorolasolutions.com/*

#### **Rechtliche Hinweise zu Open-Source-Software**

Verfügbar über Integrated Terminal Management (iTM)

# **MOTOROLA** SOLUTIONS

Dieses Dokument ist urheberrechtlich geschützt. Vervielfältigungen, die die Verwendung von Produkten von Motorola Solutions zum Zweck haben, sind in einem angemessenen Umfang erlaubt. Vervielfältigungen für andere Zwecke, Änderungen, Ergänzungen oder anderweitige Bearbeitungen dieses Dokuments sind nicht erlaubt. Nur dieses elektronisch gespeicherte Dokument gilt als Original. Vervielfältigungen gelten nur als Kopien. Motorola Solutions, Inc. sowie seine Tochtergesellschaften und angeschlossenen Unternehmen haften nicht für die Richtigkeit solcher Kopien.

MOTOROLA, MOTO, MOTOROLA SOLUTIONS and the Stylized M Logo are trademarks or registered trademarks of Motorola Trademark Holdings, LLC and are used under license. The Bluetooth® word mark and logos are registered trademarks owned by the Bluetooth SIG, Inc. and are used under license. All other trademarks are the property of their respective owners.

© 2024 Motorola Solutions, Inc. All rights reserved.

#### **Menütaste**

Durch Drücken der **Menü-Taste** können Sie die folgenden Funktionen aufrufen:

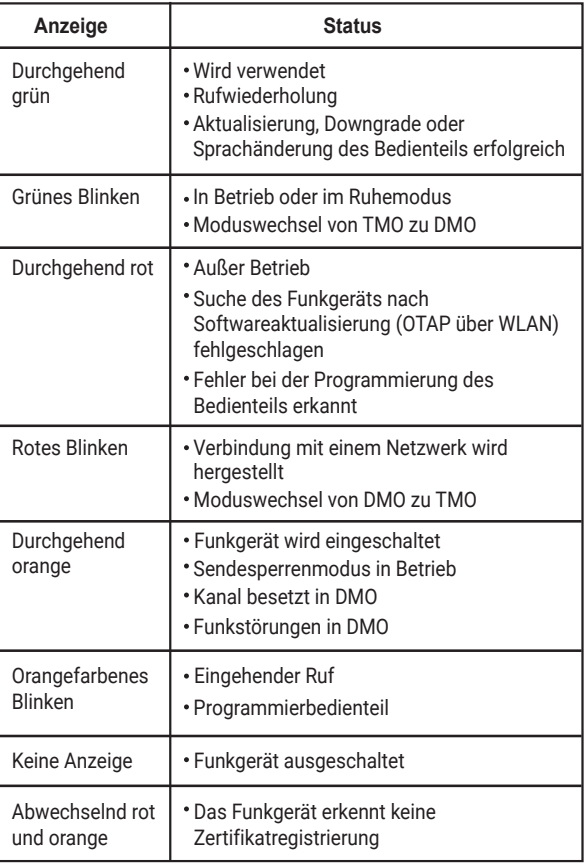

- 5. Um den Notrufmodus zu verlassen, halten Sie den Softkey
- "Ende" gedrückt.

#### **Ausschalten des Funkgeräts**

Zum Ausschalten des Funkgeräts halten Sie die **Ein-/Aus-Taste** gedrückt.

#### **Eintritt in den Notfallbetrieb**

Halten Sie die **Notruftaste** gedrückt.

### **Funktionen des Drehknopfs**

#### **Softkeys**

Um die auf dem Bildschirm angezeigten Optionen auszuwählen, drücken Sie den Softkey.

#### **Sperren und Entsperren der Tasten**

Drücken Sie die **Menü-Taste** und dann die Taste **\***.

#### **Entsperren des Terminals**

#### **Auswahl des Trunk- oder Direktmodusbetriebs**

#### **Auswahl des Gateway- oder Repeater-Modus-Betriebs**

#### **Senden einer neuen Nachricht**

- 1. Drücken Sie die **Menütaste**, und wählen Sie **Nachrichten** > **Neue Nachr.** aus.
- 2. Geben Sie Ihre Nachricht ein.
- 3. Wählen Sie einen Kontakt aus, an den die Nachricht gesendet werden soll.

4. Wählen Sie **Senden**, oder drücken Sie die **Sendetaste**.

#### **Senden von Statusmeldungen**

- 1. Wählen Sie eine Gruppe aus.
- **Status senden**.
- 

2. Drücken Sie die **Menü-Taste**, und wählen Sie **Nachrichten** >

3. Wählen Sie einen Status, und drücken Sie die **Sende**- oder **PTT**-Taste.

# **Tätigen eines TMO-/DMO-Gruppenrufs**

2. Wählen Sie auf dem Startbildschirm eine Gruppe aus, und drücken

- 1. Wählen Sie den TMO- oder DMO-Modus.
- Sie **Wählen**.
- 3. Halten Sie die **Sendetaste (PTT)** gedrückt. 4. Lassen Sie die **Sendetaste (PTT)** zum Hören los.

### **Tätigen eines TMO-/DMO-Gruppennotrufs**

### **Tätigen eines Simplex-Einzelrufs**

- 1. Wählen Sie vom Startbildschirm aus eine Nummer.
- 2. Drücken Sie kurz die **Sendetaste (PTT)**.
- 
- beendet ist.

3. Wenn der Empfänger antwortet, warten Sie, bis die Antwort

Geben Sie nach Aufforderung die PIN zum Entsperren ein. HINWEIS: Die Standard-PIN zum Entsperren lautet "0000". Fragen Sie Ihren Serviceanbieter beim Erhalt Ihres Terminals, ob der Standardcode geändert wurde.

4. Drücken Sie die **Ende-Taste**, um den Anruf zu beenden.

#### **Tätigen eines Duplex-Einzelrufs/Telefonanrufs/ Nebenstellenrufs**

- 1. Drücken Sie vom Startbildschirm aus kurz die **Sendetaste**.
- 2. Wenn das Klingeln ertönt, nimmt der angerufene Teilnehmer den Ruf an.
- www.motorolasolutions.com 3. Drücken Sie die **Ende-Taste**, um den Anruf zu beenden.

- 1. Drücken Sie vom Startbildschirm aus auf die **Option-Taste**.
- 2. Wählen Sie entweder den **Gateway-Modus** oder den **Repeater-Modus** aus.

Im Gateway-Modus verbindet Ihr Terminal DMO und TMO. Im Repeater-Modus erweitert Ihr Terminal den DMO-Bereich, indem es die empfangenen Informationen verbessert.

Wählen Sie auf dem Startbildschirm **Optionen** und dann **Trunk-Modus** oder **Direkt-Modus**.

HINWEIS: Wenn das Terminal ausgeschaltet ist, halten Sie die **Notruf-Taste** gedrückt, um das Terminal im Notfallbetrieb einzuschalten (wenn von Ihrem Serviceanbieter konfiguriert).

Der Serviceanbieter kann den **Drehknopf** für eine der folgenden Funktionen programmieren:

- Doppelte Bedienung Der Knopf lässt sich zur Lautstärkeregelung und zum Blättern durch Listen verwenden. Drücken Sie den Knopf zum Umschalten zwischen Lautstärke und Liste (Standardprogrammierung).
- Listenbedienung Der Knopf dient zum Blättern durch Listen oder Menüeinträge. Die Lautstärke kann dann nur über das Menü oder externes Zubehör reguliert werden.
- Lautstärkeregelung Der Knopf dient zur Lautstärkeregelung. Halten Sie den **Drehknopf** gedrückt, um die Lautstärkeeinstellung zu sperren bzw. zu entsperren.

Menü (wenn keine laufende Aktivität vorliegt): Im Menü können Sie die Einstellungen des Terminals steuern. Menüs sind in einer Hierarchie angeordnet. Die Menüoptionen ermöglichen den Zugriff auf das Untermenü.

Das kontextsensitive Menü (wenn das kontextsensitive Symbol aktiviert ist): Mit dieser Funktion können Sie eine Liste der Elemente für das aktuelle Menü anzeigen.

1. Wählen Sie einen TMO- oder DMO-Modus. 2. Halten Sie die **Notruftaste** gedrückt. 3. Halten Sie die **Sendetaste (PTT)** gedrückt. 4. Lassen Sie die **Sendetaste (PTT)** zum Hören los. HINWEIS: Wenn Sie die Funktion "Hot Mic" verwenden, warten Sie bis die Meldung **Notmik. Ein** auf dem Display angezeigt

wird, und sprechen Sie, ohne die PTT-Taste zu drücken.

Printed in